# Apple? Got that on Just Eat!

Sachin Parmar

JUST EAT

# About Me

#### **JUST EAT**

#### **About Me**

#### Sachin Parmar

7+ years professionally in the Technology industry
Certified Casper Administrator (CCA)
Administrator of Microsoft System Centre Configuration Manager 2012
Administrator of JAMF Software Casper Suite for 5 years over two companies:

DMGT – Daily Mail and General Trust Plc – Supporting over 1000+ Mac's Globally JUST EAT - Supporting over 400+ Mac's Globally

Blog: www.sachinparmarblog.com

LinkedIn: Sachin Parmar (https://uk.linkedin.com/in/sachin-parmar-12500360)

Email: sachin.parmar@just-eat.com

Slack: **@sachinparmar** 

JAMF Nation: <a href="https://jamfnation.jamfsoftware.com/viewProfile.html?userID=28787">https://jamfnation.jamfsoftware.com/viewProfile.html?userID=28787</a>

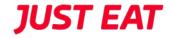

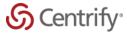

Jan 2015 – 150 registered Mac's bound to the domain with Centrify

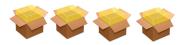

June - July 2015 – Gathered requirements on current processes and how technicians build Mac's, all manual process

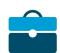

August – September 2015 – Submitted Business Case for JAMF Software Casper Suite for approval to the Head of Technology

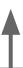

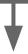

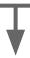

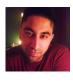

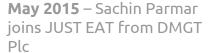

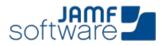

**July 2015** – Trial Casper Suite Server requested from JAMF Software

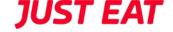

Jan 2016 – 2 Day OS X Jumpstart Booked with JAMF Software to come on site and configure Casper Suite

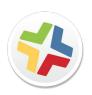

Feb/March 2016 – 180 policies configurations built inside Casper Suite, to help automate imaging Mac's.

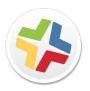

March 2016 – Casper Suite rolled out to 330 Mac's, and all new Mac's are imaged with Casper Suite

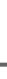

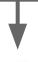

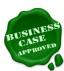

November 2015 – Business Case was approved by Head of Technology and JAMF Software Casper Suite purchased via reseller

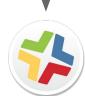

Jan/Feb 2016 – OS X Jumpstart completed and implementation began

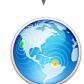

March 2016 – Local distribution points placed in 7 locations over 6 Countries

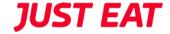

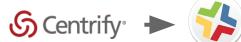

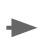

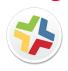

March - Dec 2016 - All Centrify Mac's Migrated to Casper Suite, Casper Suite now BAU, Approx 400 Devices

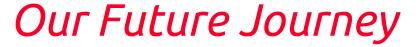

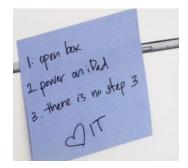

**TBD 2016/2017** – Casper Suite to manage a full Zero Touch Deployment of all Apple Devices to End Users

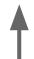

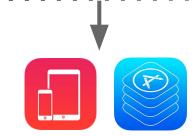

Oct 2016 - Present - Merge our existing Apple Device Enrolment Program and Volume Purchase Program into Casper Suite

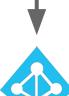

Oct 2016 - Present – Implement ADFS Single Sign 2.0 with Azure Multi-Factor Authentication into Casper Suite

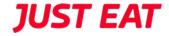

# What have Just Eat done with Casper Suite that's unique?

## Asset Tag Policy

- A policy the user can run from Self Service which will execute and open a dialog which will prompt the End User to enter their machine Asset Tag
- The policy is only ever run once on the user's computer regardless of who ever logs in
- This updates our inventory and keeps us on top of any hardware auditing we have
- Want to use this yourself?
   https://github.com/SachinParmar/AssetTag/blob/master/AssetTag.sh

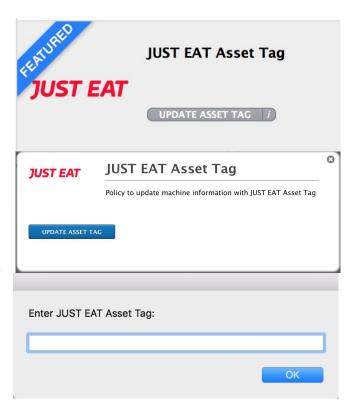

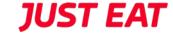

## Custom Login Background

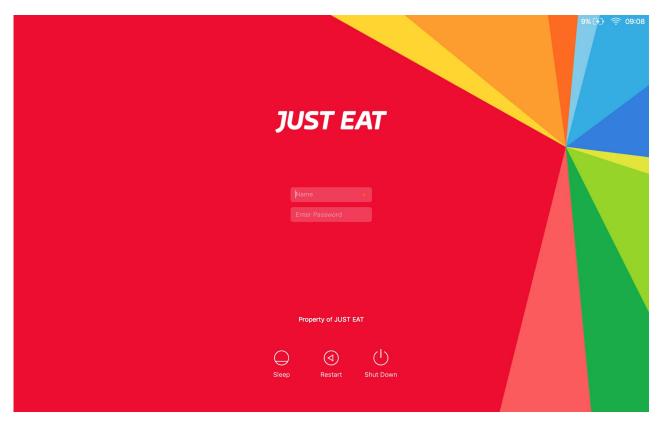

- Just Eat are very much a company that focuses on our brand whether on the street, at a supplier meeting, at a conference! or very much internally, so a nice way to identify this is we made a custom login screen background and pushed this to all of our End Users
- Want to use this yourself?
   http://sachinparmarblog.com/ changing-the-login-screen-wall paper-on-mac-os-x

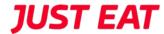

## Custom Security Acceptance Policy

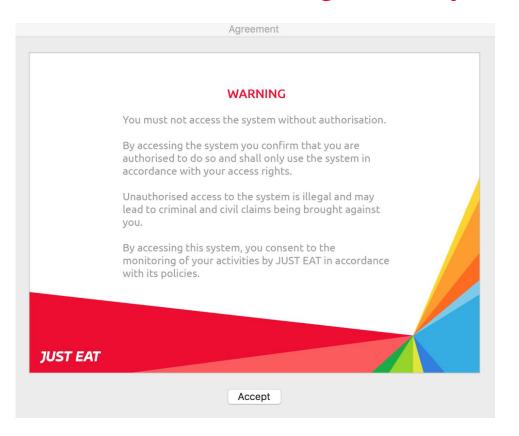

- As well as focus on the Just Eat brand we take security and data protection very seriously and enforce a security policy on all machines whether Mac or PC
- Now we've all seen your standard security acceptance policy, so what we've decided to do is jazz it up a bit and created a policy which pushes out our on-brand policy to all of our end users before they can log in to the Mac
- This is a built in feature of Mac OS, more help can be found here:

  <a href="https://support.apple.com/en-gb/HT20227">https://support.apple.com/en-gb/HT20227</a>
  7

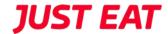

## Deploying Windows 10 Virtual Machine

- A policy that installs a Parallels Desktop 11 for Mac, Windows 10 64-bit Virtual Machine to a end users Mac which is available to the end users via Self Service
- The policy copies a captured Windows 10 x64 image to a shared location on the Mac, the end user installs Parallels Desktop for Mac then during the installation points the path to a virtual machine to the shared location. Windows 10 VM starts straight away.

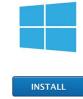

- End User still required to contact IT to:
- Domain Join
- License Windows IT maintains control of licensing

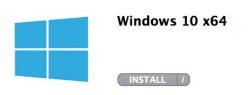

#### Windows 10 x64

Windows 10 64-bit Virtual Machine

Prerequisites:

Parallels Desktop 11 for Mac

Virtual Machine Information:

Windows 10 64-bit 4GB Ram 130GB Hard Drive .NET 3.5 Framework Installed Account Configured

Location of VM:

/Users/Shared/Parallels

Actions to be taken:

Domain Join Windows 10 License Key

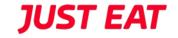

#### Real Time Dashboard

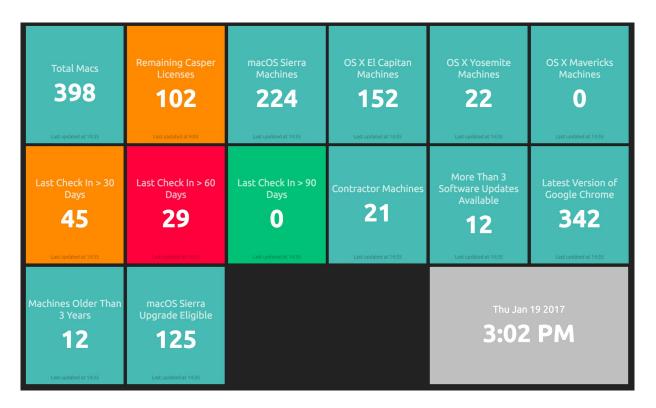

- By utilising the JSS API, we've managed to query our Casper Inventory Data and present it in a real time dashboard
- Dashboard uses the Dashing Framework (Open-Source) to display the information
- Clear way of identifying key areas of our Mac estate that require attention, i.e. If Mac's haven't checked back in in 90 Days there's clearly a problem and it will require investigating

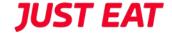

To bind or not to bind, that is the question?

#### JUST EAT

#### NoMAD

- Written by Joel Rennich and more (Mactroll)
- Available at <a href="https://gitlab.com/Mactroll/NoMAD">https://gitlab.com/Mactroll/NoMAD</a>
- macOS menu bar application that provides all the functionality of being bound to AD, and more, without having to be bound
- Since being introduced by Ben Toms to Joel at the JAMF Nation Roadshow, we've been testing NoMAD since the early beta releases and providing testing, feedback and feature requests
- We've done some initial testing with some pilot users and it's been working very
  well, the plan going forward is to remove the reliance of Mobile Accounts (YAY!!!)
  and move to Local User Accounts
- Created LaunchAgents/LaunchDeamons for Users so all settings are pre-configured and secured
- We plan to replace ADPassMon (sorry Ben!) with NoMAD in the coming months.

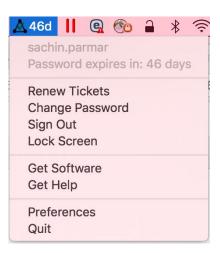

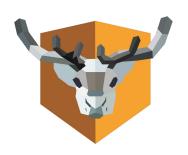

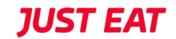

So to answer your question...

To bind or not to bind?

It doesn't really matter!

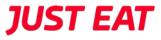

# Thank You! See you all at MacADUK